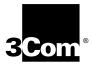

# Installing the NETBuilder II 4-Port WAN Module

A member of the NETBuilder II family

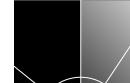

http://www.3com.com/

Part No. 09-1062-000 Published January 1998 3Com Corporation 5400 Bayfront Plaza Santa Clara, California 95052-8145 © 3Com Corporation, 1995. All rights reserved. No part of this documentation may be reproduced in any form or by any means or used to make any derivative work (such as translation, transformation, or adaptation) without permission from 3Com Corporation.

3Com Corporation reserves the right to revise this documentation and to make changes in content from time to time without obligation on the part of 3Com Corporation to provide notification of such revision or change.

3Com Corporation provides this documentation without warranty of any kind, either implied or expressed, including, but not limited to, the implied warranties of merchantability and fitness for a particular purpose. 3Com may make improvements or changes in the product(s) and/or the program(s) described in this documentation at any time.

#### **UNITED STATES GOVERNMENT LEGENDS:**

If you are a United States government agency, then this documentation and the software described herein are provided to you subject to the following restricted rights:

#### For units of the Department of Defense:

Restricted Rights Legend: Use, duplication or disclosure by the Government is subject to restrictions as set forth in subparagraph (c) (1) (ii) for restricted Rights in Technical Data and Computer Software clause at 48 C.F.R. 52.227-7013. 3Com Corporation, 5400 Bayfront Plaza, Santa Clara, California 95052-8145.

#### For civilian agencies:

Restricted Rights Legend: Use, reproduction or disclosure is subject to restrictions set forth in subparagraph (a) through (d) of the Commercial Computer Software - Restricted Rights Clause at 48 C.F.R. 52.227-19 and the limitations set forth in 3Com Corporation's standard commercial agreement for the software. Unpublished rights reserved under the copyright laws of the United States.

If there is any software on removable media described in this documentation, it is furnished under a license agreement included with the product as a separate document, in the hard copy documentation, or on the removable media in a directory file named LICENSE.TXT. If you are unable to locate a copy, please contact 3Com and a copy will be provided to you.

Unless otherwise indicated, 3Com registered trademarks are registered in the United States and may or may not be registered in other countries.

3ComFacts, Ask3Com, and CardBoard are service marks of 3Com Corporation.

3Com, CardFacts, NETBuilder II, and NetFacts are registered trademarks of 3Com Corporation.

CompuServe is a registered trademark of CompuServe, Inc.

Other brand and product names may be registered trademarks or trademarks of their respective holders.

Guide written, illustrated and produced by Debra Knodel. Edited by Amy Guzules.

## **CONTENTS**

#### **ABOUT THIS GUIDE** Introduction Conventions 1 1 **INSTALLATION** Before Installing the Module Software/Hardware Compatibility Installing in the 4- or 8-Slot Chassis 1-3 Installing in the Extended Chassis Cabling the Module 1-6 Installing the 4-Port Hydra Cable 1-6 Ordering FlexWAN Cables 2 OVERVIEW OF THE MODULE Module Features Specifications LEDs 2-2 Connectors 2-2 **Physical Specifications** 2-2 3 TROUBLESHOOTING AND REPLACING THE MODULE Troubleshooting Replacing the Module 3-1 Α **TECHNICAL SUPPORT** Online Technical Services A-1 World Wide Web Site A-1 3Com Bulletin Board Service A-1 Access by Analog Modem A-1 Access by Digital Modem A-2 3ComFacts Automated Fax Service 3ComForum on CompuServe Online Service A-2 Support from Your Network Supplier Support from 3Com Returning Products for Repair

## **3COM CORPORATION LIMITED WARRANTY**

# **ABOUT THIS GUIDE**

#### Introduction

This guide describes how to install, cable, and troubleshoot the high speed serial (HSS) 4-port WAN module for the NETBuilder II® system. The information in this guide applies to all NETBuilder II chassis.

For more information about NETBuilder II base system installation, See *Installing the NETBuilder II Base System*.

This guide is intended for the system administrator, network equipment installer, or network manager who is responsible for installing and managing the network hardware. It assumes a working knowledge of network operations, but it does not assume prior knowledge of 3Com® internetworking equipment.

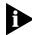

If the information in the release notes shipped with your product differs from the information in this guide, follow the release notes.

## Conventions

The following table shows the icon conventions used throughout this guide.

Table 1 Icons

| lcon | Notice Type      | Description                                                                  |
|------|------------------|------------------------------------------------------------------------------|
|      | Information note | Important features or instructions                                           |
| A    | Caution          | Information to alert you to potential damage to a program, system, or device |
| Ā    | Warning          | Information to alert you to potential personal injury                        |

# 1

# INSTALLATION

This chapter describes how to install the HSS 4-Port WAN module in a NETBuilder II® system and includes information on the following:

- Preinstallation procedure
- Installation in a NETBuilder II 4- or 8-Slot chassis
- Installation in a NETBuilder II 8-Slot Extended chassis
- Cabling the module

For information about the HSS 4-Port module features, see Chapter 2.

# Before Installing the Module

Before you install the module in a NETBuilder II system, follow these steps:

**1** Make sure you have received all the package contents.

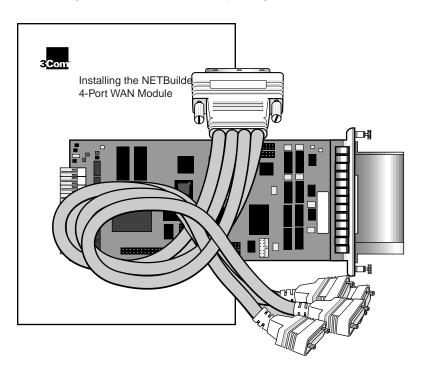

The package should contain the following items:

- HSS 4-Port WAN module
- 4-port hydra cable
- This guide

If an item is missing, contact your network supplier to obtain a replacement.

**2** Observe appropriate electrostatic discharge (ESD) precautions.

ESD can damage circuit board components. Failures resulting from ESD may not be covered under your warranty. To prevent this, follow these handling procedures:

- Keep the module in the antistatic shielded bag until you are ready to install.
- Do not touch pins, leads, or solder connections on the module.
- Handle the module by the edges only.
- Store or ship the module in static-protective packaging.

Observe proper grounding techniques when handling the module: use a foot strap and grounded mat, or wear a grounded static discharge wrist strap.

**3** Inspect the module for shipping damage.

If you find any damage, contact the shipping company to file a report. If the module must be returned to your network supplier, ship it in its original shipping carton. If the original carton was damaged in shipment, repack the module in a carton that provides equivalent protection.

**4** Write down the serial number and the MAC address on the following line. You will need this information if you have to contact your network supplier.

Serial number example: S/N:4HPE000105

MAC address example: 080002 1BFEC4

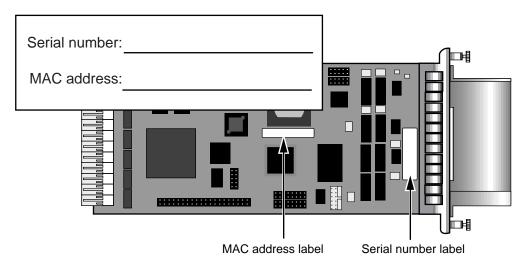

Figure 1-1 Serial number and MAC address location

The MAC address is also encoded in the EEPROM. Use the procedure in *Installing the NETBuilder II Base System* to display the MAC address encoded in the EEPROM.

# Software/Hardware Compatibility

The HSS 4-Port WAN module requires version 10.3 or later of the NETBuilder Family Bridge/Router software.

The NETBuilder II chassis supports up to seven HSS 4-port WAN modules.

# Installing in the 4- or 8-Slot Chassis

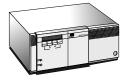

Use this procedure to install the module in the NETBuilder II 4- or 8-Slot chassis.

- You will need a small flat-blade screwdriver.
- You can safely install a module without turning off or rebooting the NETBuilder II system.
- If there is a cable strain relief bracket installed on the rear panel of your NETBuilder chassis, you must remove it.
- 1 Remove the blanking plate from the I/O slot you have selected.

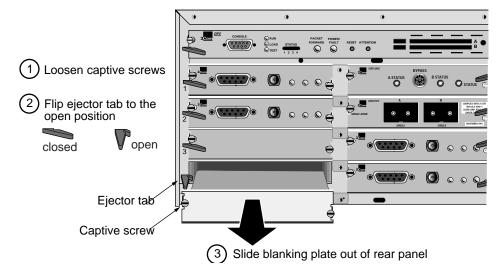

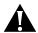

**CAUTION:** Only remove the blanking plate from an I/O slot that will house the module. All unused I/O slots require blanking plates to maintain proper cooling of the unit and meet regulatory compliance. Failure to cover open slots can result in overheating of the NETBuilder II system and may void the warranty.

2 Insert the module into the slot.

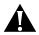

**CAUTION:** Never install a module with the cable connected. The weight of the cable may prevent a complete connection, damage the module or the motherboard and void the warranty.

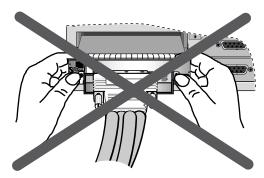

Never install or remove a module with the cable attached

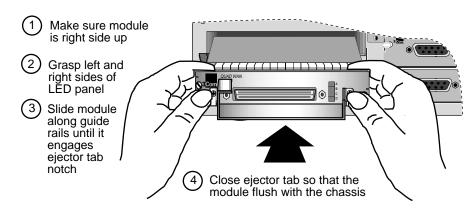

3 Tighten the captive screws with a screwdriver. Do not overtighten.

A solid connection of the connector/LED panel to the chassis is required for proper operation. Do **not** use the screws to force the board into place.

See "Cabling the Module" on page 1-6 to finish installation.

#### Installing in the Extended Chassis

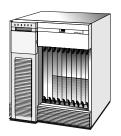

Use this procedure to install the module in a NETBuilder II 8-Slot Extended chassis.

- You will need a small flat-blade screwdriver.
- You can safely install a module without turning off or rebooting the NETBuilder II system.

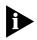

For some older Extended chassis models, the card carrier may need to be replaced before you install your HSS 4-Port WAN module. You can determine whether you have an older card carrier by checking the part number on the card carriers in your chassis. If the part number is 70-0399-**000**, you will need to replace the card carrier. Contact your network supplier for ordering instructions. The order number for the replacement card carrier is 3C6048, UPC# 662705161525.

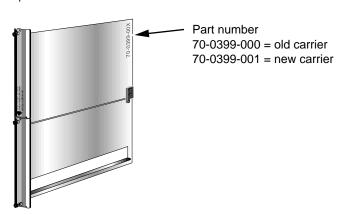

1 Remove the card carrier from the I/O slot you have selected.

The card carrier acts as a blanking plate when a module is not installed.

You do not need to remove the cable strain relief bracket.

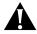

**CAUTION:** Only remove the card carrier from the slot that will house the module. All unused I/O slots must be covered by a card carrier to maintain proper cooling of the unit and regulatory compliance. Failure to cover open slots can result in overheating of the NETBuilder II base system and may void the warranty.

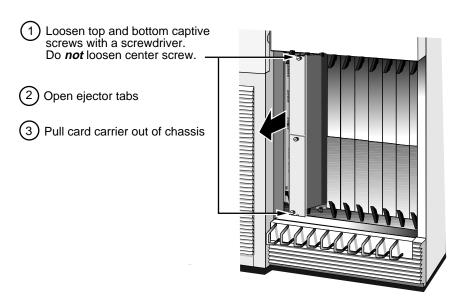

2 Install the module in the card carrier.

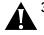

**3 CAUTION:** Never install a module with the cable connected. The weight of the cable may prevent a complete connection, damage the module or the motherboard and void the warranty.

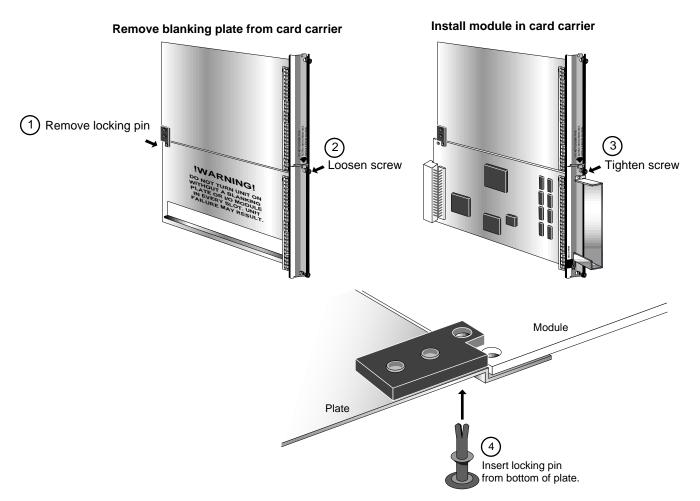

4 Insert the card carrier into the slot.

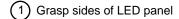

- 2 Turn the board so the 3Com logo is at the bottom
- 3 Slide board along guide rails until it engages ejector tab notches
- 4 Close the ejector tabs until the module is flush with the chassis

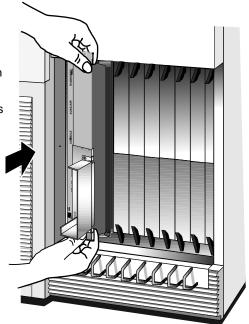

5 Tighten the captive screws with a screwdriver. Do not overtighten.
A solid connection of the connector/LED panel to the chassis is required for proper operation. Do not use the screws to force the board into place.

## Cabling the Module

This section contains cabling information for the HSS 4-Port WAN module.

## Installing the 4-Port Hydra Cable

The HSS 4-Port WAN module ships with a 4-port hydra cable. This cable allows the module to support four E1/T1 connections through a single connector. The module is equipped with a cable support tray to help evenly distribute the weight of the cable and connectors.

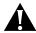

**CAUTION:** Before connecting the hydra cable, make sure the captive screws on the module are tight and the module is securely seated. If the module is not securely seated the additional weight of the cable and connectors may damage the module or cause it to disconnect from the backplane. Use of a cable strain relief system will help prevent damage.

# Ordering FlexWAN Cables

FlexWAN cables must be ordered separately. The following cable types may be ordered in 4 and 10 foot lengths.

- FlexWAN Cable RS232 DTE (10ft) 3C89001
- FlexWAN Cable RS-232 DTE (4 ft) 3C89002
- FlexWAN Cable RS232 DCE (10ft) 3C89003
- FlexWAN Cable RS-232 DCE (4 ft) 3C89004
- FlexWAN Cable V.35 DTE (10ft) 3C89005
- FlexWAN Cable V.35 DTE (4 ft) 3C89006
- FlexWAN Cable V.35 DCE (10ft) 3C89007
- FlexWAN Cable V.35 DCE (4 ft) 3C89008

- FlexWAN Cable X.21 DTE (10ft) 3C89009
- FlexWAN Cable X.21 DTE (4 ft) 3C89010
- FlexWAN Cable X.21 DCE (10ft) 3C89011
- FlexWAN Cable X.21 DCE (4ft) 3C89012
- FlexWAN Cable RS449 DTE (10ft) 3C89013
- FlexWAN Cable RS449 DTE (4ft) 3C89014
- FlexWAN Cable RS449 DCE (10ft) 3C89015
- FlexWAN Cable RS449 DCE (4ft) 3C89016
- FlexWAN Cable EIA530 V.35 DTE (10ft) 3C89017
- FlexWAN Cable EIA530 V.35 DTE (4ft) 3C89018
- FlexWAN Cable V.35 DTE Extended Shroud (10ft) 3C89019
- FlexWAN Cable V.35 DTE Extended Shroud (4 ft) 3C89020
- FlexWAN Cable V.35 DCE Extended Shroud (10ft) 3C89021
- FlexWAN Cable V.35 DCE Extended Shroud (4 ft) 3C89022

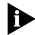

The extended shroud versions of the V.35 cables are used with selected IBM equipment, most devices DO NOT require an extended shroud.

# **OVERVIEW OF THE MODULE**

This chapter describes the features and specifications of the HSS 4-Port WAN module.

## **Module Features**

Figure 2-1 identifies the HSS 4-Port WAN module components. Table 2-1 summarizes the module features.

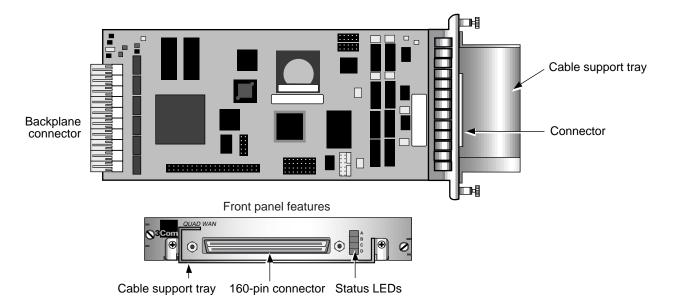

Figure 2-1 HSS 4-Port WAN Module components.

Table 2-1 HSS 4-Port WAN Module Features

| Feature             | Summary                                                                                                    |  |
|---------------------|----------------------------------------------------------------------------------------------------|--|
| Hot-swap capability | Allows you to install or remove and reinstall the module without turning off the NETBuilder II system.                                                                                    |  |
| Cable support tray  | Provides support for the hydra cable.                                                                                                    |  |
| Status LEDs         | Four status information LEDs                                                                                                    |  |
| 160-pin connector   | Provides connectivity to four E1/T1 connectors. Additional FlexWAN cables may be ordered in the following formats in 4' and 10' lengths:                                                  |  |
|                     | <ul> <li>RS232 (DTE or DCE)</li> <li>V.35 (DTE or DCE)</li> <li>V.35 DTE or DCE) extended shroud</li> <li>X.21 (DTE or DCE)</li> <li>RS449 DTE or DCE</li> <li>E1A530 V.35 DTE</li> </ul> |  |

(continued)

 Table 2-1
 HSS 4-Port WAN Module Features

| Feature                              | Summary                                                                                                    |
|--------------------------------------|----------------------------------------------------------------------------------------------------|
| Accessible information on the EEPROM | Provides HSS 4-Port WAN module product information that can be accessed via the software or the Monitor utility. |
| On-board RISC CPU                    | Provides full network rate filtering.                                                                            |
| 64 KB multipacket memory buffering   | Enhances performance by smoothing traffic bursts.                                                                |

## **Specifications**

This section describes the module LEDs and the board specifications.

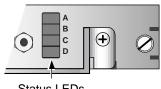

LED - connector alignment

A - J1 B - J2 C - J3 D - J4

Status LEDs

Figure 2-2 Status LEDs

**LEDs** The HSS 4-Port WAN module has three bi-colored LEDs for displaying information. Table 2-2 describes each of the LEDs.

 Table 2-2
 HSS 4-Port WAN Module LED Display States

| LED    | State | Meaning                                                                                                    |
|--------|-------|----------------------------------------------------------------------------------------------------|
| STATUS | Off   | Not functioning; it may be disabled or there is no power to the system, or the cable may not be connected properly. |
|        | Amber | Module failure or in monitor mode.                                                                                  |
|        | Green | Functioning normally.                                                                                               |

#### Connectors

Table 2-3 describes the HSS 4-Port WAN module connectors.

Table 2-3 HSS 4-Port WAN Module Connectors

| Location            | Connector  | Pins    | Purpose                                 |  |
|---------------------|------------|---------|-----------------------------------------|--|
| Backplane connector | J1 and J3  | 48-pin  | Connects module to the core bus.        |  |
| Front panel:        | FlexWAN J5 | 160-pin | Connects module to FlexWAN hydra cable. |  |

## **Physical Specifications**

Table 2-4 and Table 2-5 list the physical dimensions and the maximum current consumption for the HSS 4-Port WAN module.

**Table 2-4** Physical Dimensions

| Attribute | Description       |
|-----------|-------------------|
| Length    | 8.8 in (22.3 cm)  |
| Width     | 3.9 in (9.9 cm)   |
| Height    | 0.6 in (1.5 cm)   |
| Weight    | 8.47 oz (0.24 kg) |

 Table 2-5
 Maximum Current Consumption

| +5 Volts | -5 Volts | +12 Volts | -12 Volts |
|----------|----------|-----------|-----------|
| 4.0 amps | 0.0. amp | 1.5 amps  | 0.0 amp   |

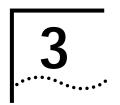

# TROUBLESHOOTING AND REPLACING THE MODULE

This chapter describes how to troubleshoot the HSS 4-Port WAN module.

## **Troubleshooting**

Table 3-1 describes common malfunctions that can occur with the module. If you are unable to resolve a problem, you will need to contact your network supplier. See Appendix A, *Technical Support*, for information about who to contact in your area.

 Table 3-1
 Troubleshooting the Module

| Symptom                                                 | Cause and Action                                                                                                    |  |  |
|---------------------------------------------------------|----------------------------------------------------------------------------------------------------|--|--|
| The following message is displayed at startup:          | Self-test failure                                                                                                    |  |  |
| Module in slot <x> failed self test</x>                 | Check to see if the module is inserted completely into the NETBuilder II<br>chassis and the securing screws are tightened.                                                                                                    |  |  |
|                                                         | Make sure there are no bent pins on the NETBuilder II backplane, module, or<br>connector.                                                                                                    |  |  |
|                                                         | If you still have a self-test failure, contact your network supplier.                                                                                                    |  |  |
| The STATUS LED is <b>off</b> when there is power to the | Disabled module                                                                                                    |  |  |
| system and other installed modules are operating.       | The module may not be properly connected to the NETBuilder II backplane. Remove and reinsert the module.                                                                                                    |  |  |
|                                                         | If it is still not working, replace the module.                                                                                                    |  |  |
| The STATUS LED is <b>amber</b> .                        | Error Condition                                                                                                    |  |  |
|                                                         | <ul> <li>Check that all cable connections are intact.</li> </ul>                                                                                                    |  |  |
|                                                         | <ul> <li>Check that the NETBuilder II base system is operating correctly.</li> </ul>                                                                                                    |  |  |
|                                                         | ■ Check that the network you are connected to is operating correctly.                                                                                                    |  |  |
|                                                         | <ul> <li>Check that the connected serial device is operating correctly.</li> </ul>                                                                                                    |  |  |
|                                                         | ■ Check the Transmit Echo Clock setting. When the HSS 4-Port WAN module is operating as a DTE during high data transmission rates, 3Com recommends that customers configure their DCE equipment to use Transmit Echo Clock if this option is available. |  |  |
|                                                         | If none of these actions solve the problem, replace the module and/or contact your network supplier for assistance.                                                                                                    |  |  |

## Replacing the Module

If any module component fails, you will need to replace the module. The module can be hot-swapped, which means that you can safely remove and install a new one without turning off or rebooting the NETBuilder II system.

Follow these steps to remove and replace the module:

- 1 Disconnect all network cabling from the module.
- **2** Unscrew the two captive screws (use a screwdriver if necessary) that anchor the module in the slot until they disengage from the chassis. Do not remove the screws from the I/O panel.
- **3** Push the ejector tabs to the open position to disengage the module and partially eject it from the slot.

- **4** Use both hands to grasp the board and gently pull it from the slot.
- **5** Install the new module using the procedures outlined in Chapter 1, *Installation*.

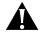

**CAUTION:** Never install the module with the cable connected. The weight of the cable may prevent a complete connection, damage the module or the motherboard and void the warranty.

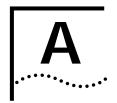

## TECHNICAL SUPPORT

3Com provides easy access to technical support information through a variety of services. This appendix describes these services.

Information contained in this appendix is correct at time of publication. For the very latest, we recommend that you access 3Com Corporation's World Wide Web site.

# Online Technical Services

3Com offers worldwide product support 24 hours a day, 7 days a week, through the following online systems:

- World Wide Web site
- 3Com Bulletin Board Service (3ComBBS)
- 3ComFacts<sup>sM</sup> automated fax service
- 3ComForum on CompuServe online service

#### World Wide Web Site

Access the latest networking information on 3Com Corporation's World Wide Web site by entering our URL into your Internet browser:

http://www.3com.com/

This service features the latest information about 3Com solutions and technologies, customer service and support, news about the company,  $Net\ Age^{@}$  Magazine, technical documentation, and more.

# 3Com Bulletin Board Service

3ComBBS contains patches, software, and drivers for all 3Com products, as well as technical articles. This service is available through analog modem or digital modem (ISDN) 24 hours a day, 7 days a week.

## **Access by Analog Modem**

To reach the service by modem, set your modem to 8 data bits, no parity, and 1 stop bit. Call the telephone number nearest you:

| Country        | Data Rate       | Telephone Number |
|----------------|-----------------|------------------|
| Australia      | up to 14400 bps | 61 2 9955 2073   |
| Brazil         | up to 14400 bps | 55 11 5181 9666  |
| France         | up to 14400 bps | 33 1 6986 6954   |
| Germany        | up to 28800 bps | 4989 62732 188   |
| Hong Kong      | up to 14400 bps | 852 2537 5601    |
| Italy          | up to 14400 bps | 39 2 27300680    |
| Japan          | up to 14400 bps | 81 3 3345 7266   |
| Mexico         | up to 28800 bps | 52 5 520 7835    |
| P.R. of China  | up to 14400 bps | 86 10 684 92351  |
| Taiwan, R.O.C. | up to 14400 bps | 886 2 377 5840   |
| U.K.           | up to 28800 bps | 44 1442 438278   |
| U.S.A.         | up to 28800 bps | 1 408 980 8204   |

### **Access by Digital Modem**

ISDN users can dial in to 3ComBBS using a digital modem for fast access up to 56 Kbps. To access 3ComBBS using ISDN, use the following number:

#### 1 408 654 2703

# 3ComFacts Automated Fax Service

3Com Corporation's interactive fax service, 3ComFacts, provides data sheets, technical articles, diagrams, and troubleshooting instructions on 3Com products 24 hours a day, 7 days a week.

Call 3ComFacts using your Touch-Tone telephone using one of these international access numbers:

| Country | Telephone Number |
|---------|------------------|
| U.K.    | 44 1442 438279   |
| U.S.A.  | 1 408 727 7021   |

Local access numbers are available within the following countries:

| Country   | Telephone Number | Country              | Telephone Number |
|-----------|------------------|----------------------|------------------|
| Australia | 1800 123 853     | Netherlands          | 0800 0228049     |
| Belgium   | 0800 71279       | Norway               | 800 11062        |
| Denmark   | 800 17319        | Portugal             | 0505 442 607     |
| Finland   | 98 001 4444      | Russia (Moscow only) | 956 0815         |
| France    | 0800 908158      | Spain                | 900 964 445      |
| Germany   | 0130 81 80 63    | Sweden               | 020 792954       |
| Italy     | 1678 99085       | U.K.                 | 0800 626403      |

## 3ComForum on CompuServe Online Service

3ComForum contains patches, software, drivers, and technical articles about all 3Com products, as well as a messaging section for peer support. To use 3ComForum, you need a CompuServe account.

To use 3ComForum:

- **1** Log on to your CompuServe account.
- 2 Type go threecom
- **3** Press [Return] to see the 3ComForum main menu.

## Support from Your Network Supplier

If additional assistance is required, contact your network supplier. Many suppliers are authorized 3Com service partners who are qualified to provide a variety of services, including network planning, installation, hardware maintenance, application training, and support services.

When you contact your network supplier for assistance, have the following information ready:

- A list of system hardware and software, including revision levels
- Diagnostic error messages
- Details about recent configuration changes, if applicable

If you are unable to contact your network supplier, see the following section on how to contact 3Com.

## **Support from 3Com**

If you are unable to receive support from your network supplier, technical support contracts are available from 3Com.

Contact your local 3Com sales office to find your authorized service provider using one of these numbers:

| Regional Sales Office   | Telephone Number           |
|-------------------------|----------------------------|
| 3Com Corporation        |                            |
| P.O. Box 58145          | 800 NET 3Com               |
| 5400 Bayfront Plaza     |                            |
| Santa Clara, California |                            |
| 95052-8145              |                            |
| U.S.A.                  |                            |
| 3Com Asia Limited       |                            |
| Australia               | 61 2 9937 5000 (Sydney)    |
|                         | 61 3 9866 8022 (Melbourne) |
| Hong Kong               | 852 2501 1111 `            |
| India                   | 91 11 644 3974             |
| Indonesia               | 62 21 572 2088             |
| Japan                   | 81 6 536 3303 (Osaka)      |
| ·                       | 81 3 3345 7251 (Tokyo)     |
| Korea                   | 82 2 3455 6300             |
| Malaysia                | 60 3 732 7910              |
| New Zealand             | 64 9 366 9138              |
| Philippines             | 632 892 4476               |
| P.R. of China           | 8610 68492568 (Beijing)    |
|                         | 86 21 63501581 (Shanghai)  |
| Singapore               | 65 538 9368                |
| Taiwan, R.O.C.          | 886 2 377 5850             |
| Thailand                | 662 231 8151 5             |
|                         |                            |
|                         |                            |

| Regional Sales Office                    | Telephone Number                              |
|------------------------------------------|-----------------------------------------------|
| 3Com Austria                             | 43 1 580 17 0                                 |
| 3Com Benelux B.V.                        |                                               |
| Belgium                                  | 32 2 725 0202                                 |
| Netherlands                              | 31 0346 586211                                |
| 3Com Canada                              |                                               |
| Calgary                                  | 403 265 3266                                  |
| Edmonton                                 | 403 423 3266                                  |
| Montreal                                 | 514 683 3266                                  |
| Ottawa<br>Toronto                        | 613 566 7055                                  |
| Vancouver                                | 416 498 3266<br>604 434 3266                  |
|                                          |                                               |
| 3Com France                              | 33 1 69 86 68 00                              |
| 3Com GmbH                                |                                               |
| Czech Republic/Slovak Republic           | 420 2 21845 800                               |
| Germany                                  | 49 30 34 98790 (Berlin)                       |
| (Central European HQ)                    | 49 89 627320 (Munich)<br>36 1 250 83 41       |
| Hungary<br>Poland                        | 48 22 6451351                                 |
|                                          |                                               |
| (continued)                              |                                               |
| 3Com Latin America                       | 400.227.2002                                  |
| U.S. Headquarters Northern Latin America | 408 326 2093                                  |
|                                          | 305 261 3266 (Miami, Florida)<br>541 312 3266 |
| Argentina                                | 341 312 3200                                  |

| Regional Sales Office  | Telephone Number              |
|------------------------|-------------------------------|
| 3Com Iberia            |                               |
| Portugal               | 351 1 3404505                 |
| Spain                  | 34 1 5096900                  |
| 3Com Latin America     |                               |
| U.S. Headquarters      | 408 326 2093                  |
| Northern Latin America | 305 261 3266 (Miami, Florida) |
| Argentina              | 541 312 3266                  |
| Brazil                 | 55 11 5181 0869               |
| Chile                  | 562 633 9242                  |
| Colombia               | 57 1 629 4847                 |
| Mexico                 | 52 5 520 7841/7847            |
| Peru                   | 51 1 221 5399                 |
| Venezuela              | 58 2 953 8122                 |
| 3Com Mediterraneo      |                               |
| Italy                  | 39 2 253011 (Milan)           |
| -                      | 39 6 5279941 (Rome)           |

| Regional Sales Office | Telephone Number                                        |
|-----------------------|---------------------------------------------------------|
| 3Com Middle East      | 971 4 349049                                            |
| 3Com Nordic AB        |                                                         |
| Denmark               | 45 39 27 85 00                                          |
| Finland               | 358 0 435 420 67                                        |
| Norway                | 47 22 58 47 00                                          |
| Sweden                | 46 8 632 56 00                                          |
| 3Com Russia           | 007 095 258 09 40                                       |
| 3Com Southern Africa  | 27 11 807 4397                                          |
| 3Com Switzerland      | 41 31 996 14 14                                         |
| 3Com Technologies     |                                                         |
| Ireland               | 353 1 820 7077                                          |
| 3Com U.K. Ltd.        | 44 131 240 2900 (Edinburgh)                             |
|                       | 44 161 873 7717 (Manchester)<br>44 1628 897000 (Marlow) |

# Returning Products for Repair

Before you send a product directly to 3Com for repair, you must first obtain a Return Materials Authorization (RMA) number. Products sent to 3Com without RMA numbers will be returned to the sender unopened, at the sender's expense.

To obtain an RMA number, call or fax:

| Country                               | Telephone Number         | Fax Number     |
|---------------------------------------|--------------------------|----------------|
| U.S.A. and Canada                     | 1 800 876 3266, option 2 | 408 764 7120   |
| Latin America                         | 1 408 326 2927           | 408 764 7120   |
| Europe, South Africa, and Middle East | 44 1442 435860           | 44 1442 435822 |
| Elsewhere                             | 1 408 326 2926           | 1 408 764 7120 |

### 3Com Corporation LIMITED WARRANTY

#### **HARDWARE**

3Com warrants its hardware products to be free from defects in workmanship and materials, under normal use and service, for the following lengths of time from the date of purchase from 3Com or its Authorized Reseller:

| Network interface cards                                                              | Lifetime |
|--------------------------------------------------------------------------------------|----------|
| Other hardware products (unless otherwise specified in the warranty statement above) | 1 year   |
| Spare parts and spares kits                                                          | 90 days  |

If a product does not operate as warranted above during the applicable warranty period, 3Com shall, at its option and expense, repair the defective product or part, deliver to Customer an equivalent product or part to replace the defective item, or refund to Customer the purchase price paid for the defective product. All products that are replaced will become the property of 3Com. Replacement products may be new or reconditioned. Any replaced or repaired product or part has a ninety (90) day warranty or the remainder of the initial warranty period, whichever is longer.

3Com shall not be responsible for any software, firmware, information, or memory data of Customer contained in, stored on, or integrated with any products returned to 3Com for repair, whether under warranty or not.

#### **S**OFTWARE

3Com warrants that the software programs licensed from it will perform in substantial conformance to the program specifications therefor for a period of ninety (90) days from the date of purchase from 3Com or its Authorized Reseller. 3Com warrants the media containing software against failure during the warranty period. No updates are provided. The sole obligation of 3Com with respect to this express warranty shall be (at the discretion of 3Com) to refund the purchase price paid by Customer for any defective software products, or to replace any defective media with software which substantially conforms to applicable 3Com published specifications. Customer assumes responsibility for the selection of the appropriate applications program and associated reference materials. 3Com makes no warranty or representation that its software products will work in combination with any hardware or applications software products provided by third parties, that the operation of the software products will be uninterrupted or error free, or that all defects in the software products will be corrected. For any third-party products listed in the 3Com software product documentation or specifications as being compatible, 3Com will make reasonable efforts to provide compatibility, except where the noncompatibility is caused by a "bug" or defect in the third party's product.

#### STANDARD WARRANTY SERVICE

Standard warranty service for *hardware* products may be obtained by delivering the defective product, accompanied by a copy of the dated proof of purchase, to the 3Com Corporate Service Center or to an Authorized 3Com Service Center during the applicable warranty period. Standard warranty service for *software* products may be obtained by telephoning the 3Com Corporate Service Center or an Authorized 3Com Service Center, within the warranty period. Products returned to the 3Com Corporate Service Center must be preauthorized by 3Com with a Return Material Authorization (RMA) number marked on the outside of the package, and sent prepaid, insured, and packaged appropriately for safe shipment. The repaired or replaced item will be shipped to Customer, at the expense of 3Com, not later than thirty (30) days after receipt of the defective product by 3Com.

#### WARRANTIES EXCLUSIVE

IF A 3COM PRODUCT DOES NOT OPERATE AS WARRANTED ABOVE, CUSTOMER'S SOLE REMEDY FOR BREACH OF THAT WARRANTY SHALL BE REPAIR, REPLACEMENT, OR REFUND OF THE PURCHASE PRICE PAID, AT THE OPTION OF 3COM. TO THE FULL EXTENT ALLOWED BY LAW, THE FOREGOING WARRANTIES AND REMEDIES ARE EXCLUSIVE AND ARE IN LIEU OF ALL OTHER WARRANTIES, TERMS, OR CONDITIONS, EXPRESS OR IMPLIED, EITHER IN FACT OR BY OPERATION OF LAW, STATUTORY OR OTHERWISE, INCLUDING WARRANTIES, TERMS, OR CONDITIONS OF MERCHANTABILITY, FITNESS FOR A PARTICULAR PURPOSE, AND SATISFACTORY OUALITY. 3COM NEITHER ASSUMES NOR AUTHORIZES ANY OTHER PERSON TO ASSUME FOR IT ANY OTHER LIABILITY IN CONNECTION WITH THE SALE, INSTALLATION, MAINTENANCE, OR USE OF ITS PRODUCTS.

3COM SHALL NOT BE LIABLE UNDER THIS WARRANTY IF ITS TESTING AND EXAMINATION DISCLOSE THAT THE ALLEGED DEFECT IN THE PRODUCT DOES NOT EXIST OR WAS CAUSED BY CUSTOMER'S OR ANY THIRD PERSON'S MISUSE, NEGLECT, IMPROPER INSTALLATION OR TESTING, UNAUTHORIZED ATTEMPTS TO REPAIR OR MODIFY, OR ANY OTHER CAUSE BEYOND THE RANGE OF THE INTENDED USE, OR BY ACCIDENT, FIRE, LIGHTNING, OR OTHER HAZARD.

#### LIMITATION OF LIABILITY

TO THE FULL EXTENT ALLOWED BY LAW, 3COM ALSO EXCLUDES FOR ITSELF AND ITS SUPPLIERS ANY LIABILITY, WHETHER BASED IN CONTRACT OR TORT (INCLUDING NEGLIGENCE), FOR INCIDENTAL, CONSEQUENTIAL, INDIRECT, SPECIAL, OR PUNITIVE DAMAGES OF ANY KIND, OR FOR LOSS OF REVENUE OR PROFITS, LOSS OF BUSINESS, LOSS OF INFORMATION OR DATA, OR OTHER FINANCIAL LOSS ARISING OUT OF OR IN CONNECTION WITH THE SALE, INSTALLATION, MAINTENANCE, USE, PERFORMANCE, FAILURE, OR INTERRUPTION OF ITS PRODUCTS, EVEN IF 3COM OR ITS AUTHORIZED RESELLER HAS BEEN ADVISED OF THE POSSIBILITY OF SUCH DAMAGES, AND LIMITS ITS LIABILITY TO REPAIR, REPLACEMENT, OR REFUND OF THE PURCHASE PRICE PAID, AT THE OPTION OF 3COM. THIS DISCLAIMER OF LIABILITY FOR DAMAGES WILL NOT BE AFFECTED IF ANY REMEDY PROVIDED HEREIN SHALL FAIL OF ITS ESSENTIAL PURPOSE.

#### **GOVERNING LAW**

This Limited Warranty shall be governed by the laws of the State of California, U.S.A. Some countries, states, or provinces do not allow the exclusion or limitation of implied warranties or the limitation of liability of incidental or consequential damages for certain products supplied to consumers or the limitation for personal injury, so the above limitations and exclusions may be limited in their application to you. This warranty gives you specific legal rights which may vary depending on local law.

3Com Corporation, 5400 Bayfront Plaza, Santa Clara, CA 95052-8145 (408) 764-5000